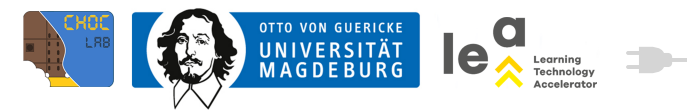

## **(8) MICRO:BIT KLAVIER**

Ihr habt euer Talent bereits beim Malen, Basteln, Geschichten schreiben und beim Programmieren unter Beweis gestellt. Das wird euch dabei helfen, ein eigenes Klavier zu bauen. Denn hierbei wird gebastelt, geklebt und programmiert. Die Aufgabe besteht aus zwei Teilen, einem Bastel- und einem Programmierteil. Sucht euch hierfür am besten eine\*n Partner\*in.

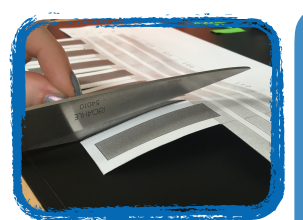

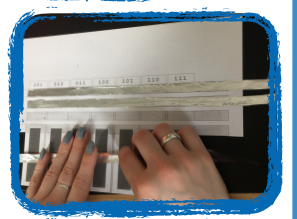

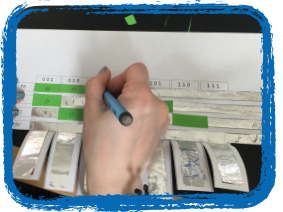

#### **Teil 1**

micro:bit

Im ersten Teil der Aufgabe dürft ihr basteln. Schneidet für das Klavier die Papiervorlage aus und achtet darauf, dass die einzelnen Tasten frei beweglich sind. Л

Jetzt klebt ihr sowohl die grauen als auch die blauen Flächen mit Kupferklebeband ab.

Damit der micro:bit eindeutige Signale empfangen kann, werden bestimmte Bereiche (ihr könnt es an den Zahlencodes darüber erkennen) abgeklebt und mit Nullen und Einsen beschriftet. Das wird euch später beim Programmieren helfen.  $\Delta$ 

Mit Teil 2 geht es auf der nächsten Seite weiter

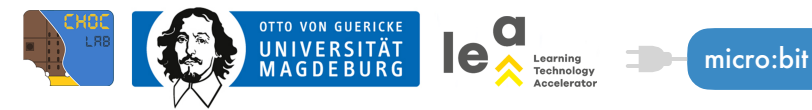

## **(8) MICRO:BIT KLAVIER**

## **Teil 2**

Lasst euch beim Anschließen mit den Krokodilklemmen helfen. Jetzt geht es um die Programmierung. Öffnet im Browser [makecode.microbit.org](http://makecode.microbit.org); Hierfür könnt ihr euch das Prinzip des interaktiven Buchs anschauen. Für jede Taste eueres Klavier müsst ihr eigene Bedingungen aufstellen und ihnen eine bestimmte Aktion zuweisen.

Wenn die **Taste C** gedrückt wird, wird der Stromkreis geschlossen, der digitale Wert an Pin 1 verändert sich von 0 zu 1. Durch die abgeklebten Streifen bleibt der digitale Wert von P2 und P8 bei 0.

Das könnte dann im Code etwa so aussehen:

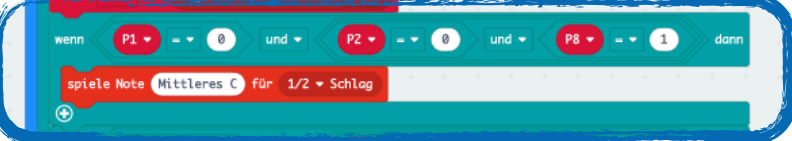

Wird die Bedingung erfüllt, wird die Aktion ausgeführt, also der Ton gespielt. Jetzt müsst ihr für alle Tasten die richtigen Bedingungen aufstellen und die richtige Aktion zuordnen. Ist der Code fertig, kann er heruntergeladen und auf den micro:bit gezogen werden. Damit ihr auch etwas hören könnt, braucht ihr Kopfhörer. Lasst euch damit helfen.

# Jetzt seid ihr dran!